# GROWATT

## ShineLan-X

#### 4.3 Datalogger configuration

2.One side of the network cable is connected to the RJ45 port of the ShineLan-X (the connection is successful until hear a click ), and the other side is linked to the router's LAN port;

3.Screw the components ③②① tightly of the terminal to the inverter from right to left in sequence.

> 1.Scan the QR code below to download ShinePhone, also you can search ShinePhone in AppleStore or Google Play, download and install it.

When installing the ShineLan-X for the first time, the blue LED flashes indicating that ShineLan-X communicates normally with inverter, router, and server.The following is the status description of LED lights:

2.After the APP is installed, you can follow the steps prompted on the APP interface to complete the datalogger configuration and build the PV plant. If there is any doubt in the configuration process, please refer to the《ShineLan-X Configuration Guide》, which can be downloaded by scanning the QR code.

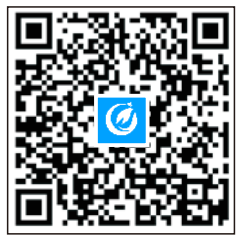

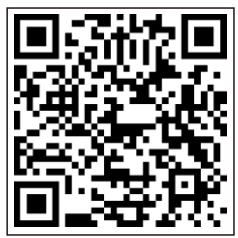

【ShinePhone APP】 【ShineLan-X Configuration Guide】

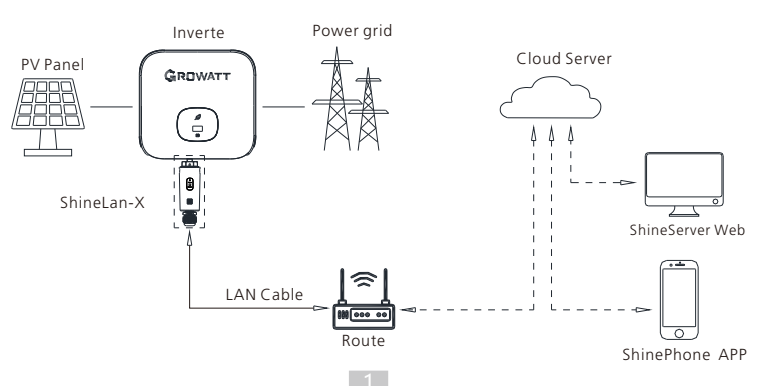

#### 4.2 Turn on inverter and check ShineLan-X state

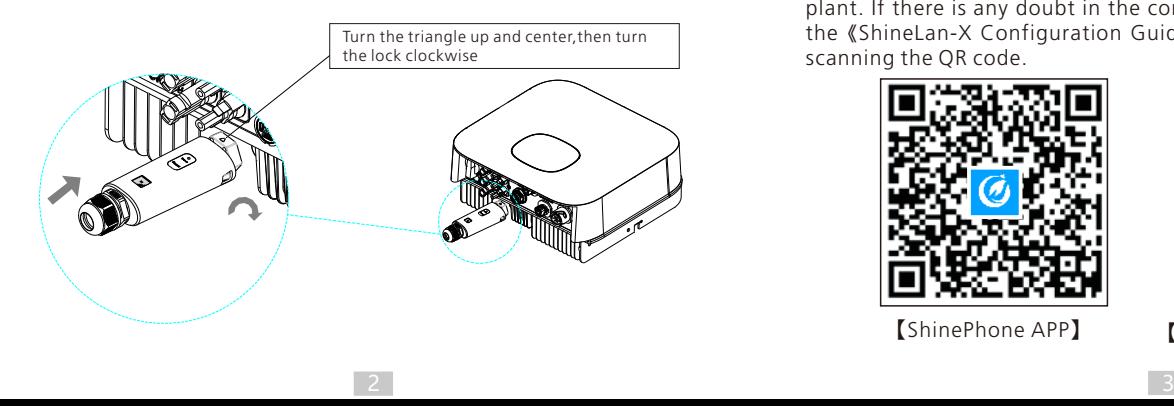

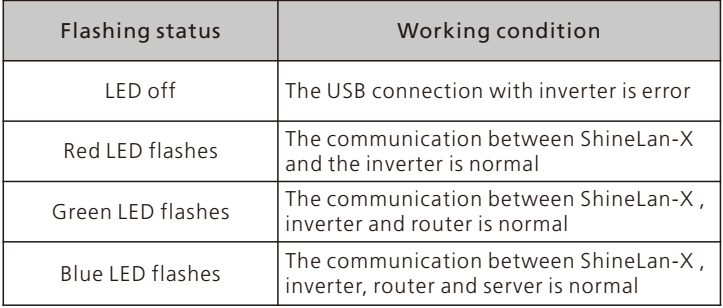

4.Rotate the USB cover of the photovoltaic device counterclockwise; 5.Rotate the datalogger locker on the upper, make sure the triangle is on the front side and in the middle;

## **2. Product Appearance**  $\mathbf{G}$ USB Port  $\rightarrow$  Indicator Waterproof connector

6.Connect the datalogger to the inverter USB port, make sure the triangle is on the front side, press the locker and rotate clockwise until it is tighten.

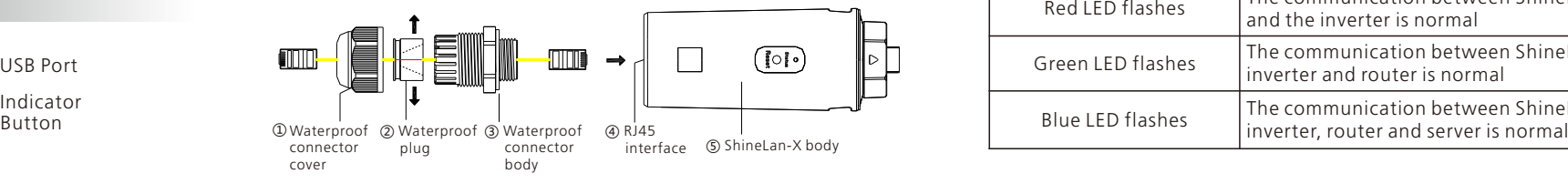

User Manual

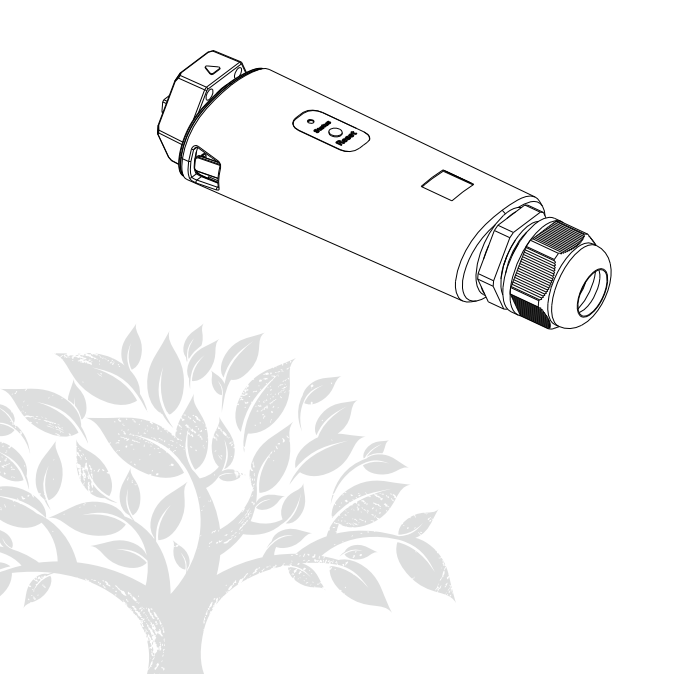

ShineLan-X is compatible with all on-grid inverters with USB port,which enables remote monitoring and maintenance of PV systems through LAN cable.

- $\triangleright$  Support mobile APP and server web page monitoring
- $\triangleright$  Support local commissioning and firmware upgrade
- $\triangleright$  Supports local data saving and break point retransmission

#### 4.1 Installation instructions

1. Pass the network cable through the following components $(1)(2)(3)$ from left to right:

Disclaimer: Due to product upgrade or other reasons,the contents of this manual will be updated without notice to the user. *The right of copyright and interpretation belongs to Shenzhen Growatt New Energy Co., Ltd., and all rights reserved.*

## **1. Product Overview**

## **3.System Diagram**

### **4.Installation and configuration**

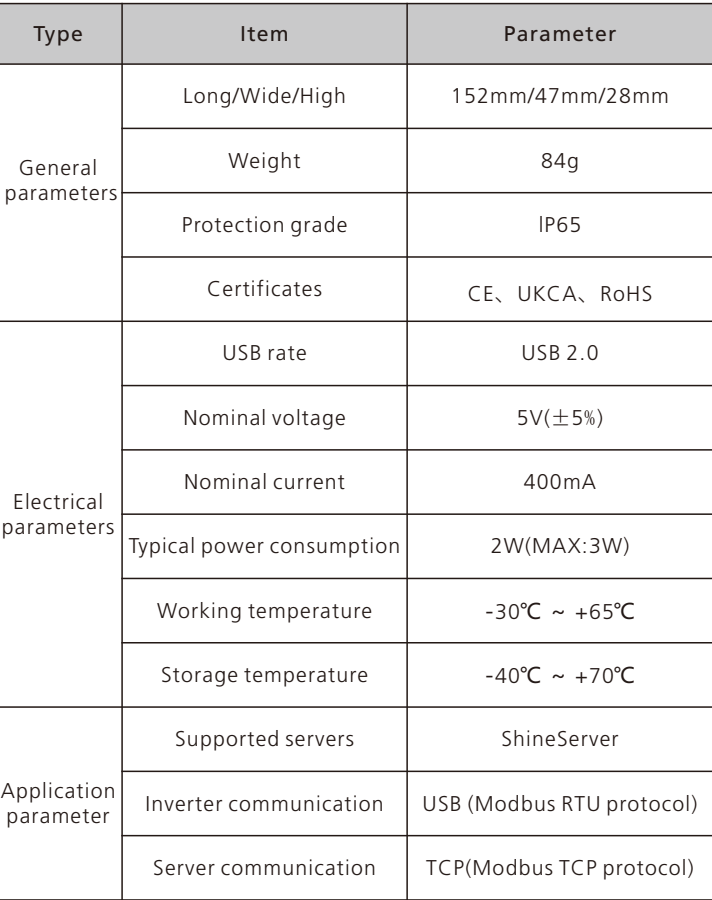

#### 4.5 Quick troubleshooting

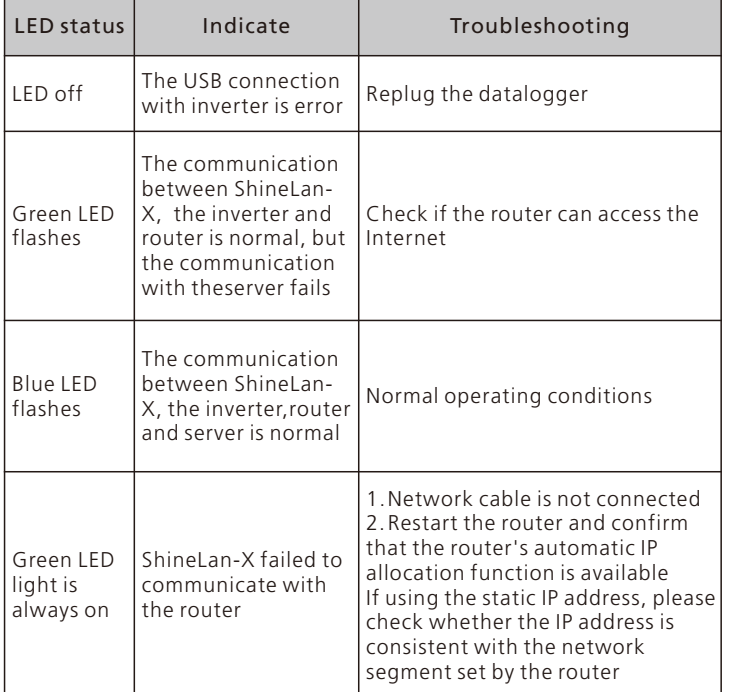

You can download the Declaration of Compliance at https://www.growatt.com.

This product complies with the following regulations and requirements:

Ø Electromagnetic Compatibility Directive:2014/30/EU (EMC)

Ø Restriction of Hazardous Substances Directive:2011/65/EU(EU) and 2015/863 (RoHS)

GR-UM-279-A-00

#### 4.4 ShineLan-X button description

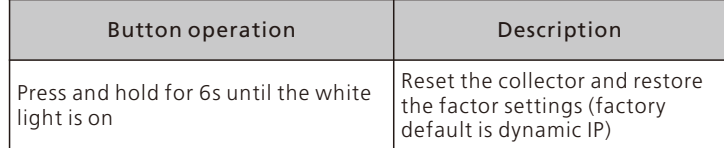

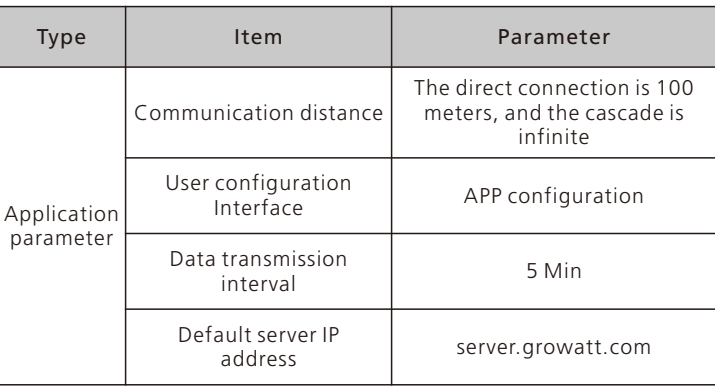

#### Shenzhen Growatt New Energy CO.,LTD

4-13/F,Building A,Sino-German(Europe) Industrial Park, Hangcheng Ave, Bao'an District, Shenzhen, China

+86 755 2747 1942

@ service@ginverter.com

www.ginverter.com

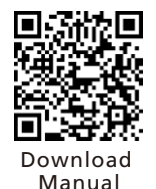

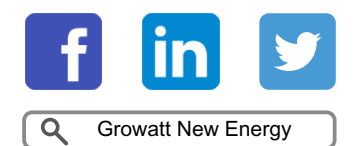

### **5. Specification**

## **6. Declaration of conformity**

## **7. After-sales service Contact**